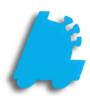

# Accounting Exports

# INDEX

| Overview of Accounting Exports          | 1  |
|-----------------------------------------|----|
| Setting Up Accounting Codes             | 2  |
| Quickbooks Specific Accounting Codes    | 8  |
| The Different Accounting Export Formats | 10 |

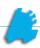

# Overview of Accounting Exports

Accounting exports are a simple way for FasTrax Director to export a flat file that contains accounting information. These various files can be imported into a variety of accounting software, such as Quickbooks, Sage BusinessWorks, and Microsoft Dynamics GP (Great Plains).

Below is an image of the account exports. This document will cover assigning all accounting codes that will be used in the accounting exports, as well as exporting the accounting file itself.

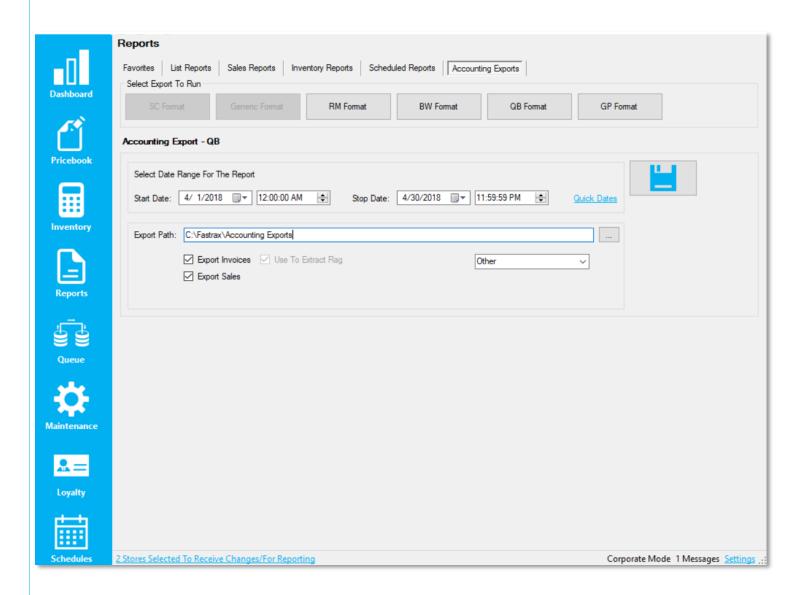

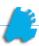

# Setting Up Accounting Codes

In order for the accounting exports to function correctly, accounting codes have to be set across the system and in a specific INI file. Each of the following pages will contain where and what accounting codes exist.

1. Store Accounting Code

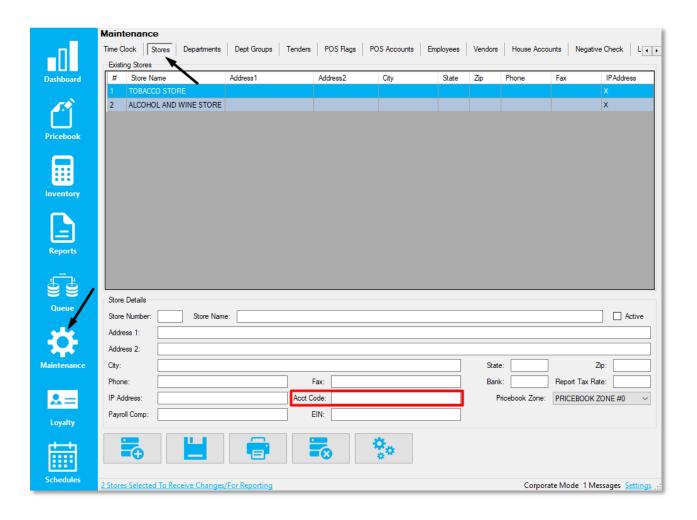

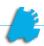

- 2. Department Inv Code
- 3. Department COGS Code
- 4. Department AP Code

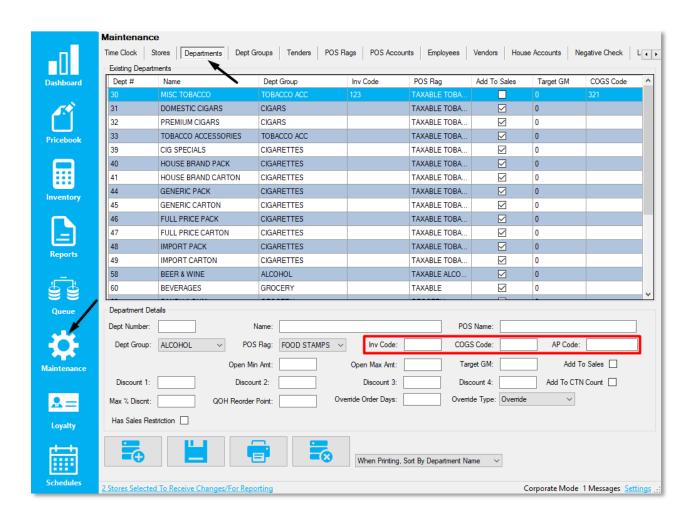

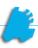

#### 5. Tender Acct Code

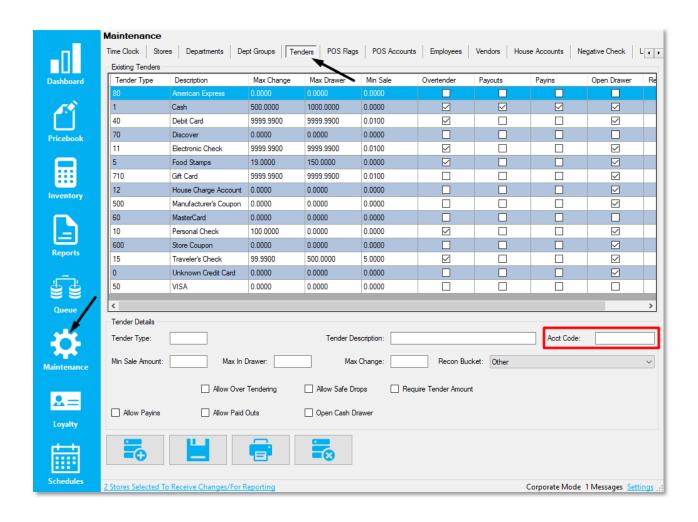

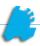

#### 6. Vendor Acc Code

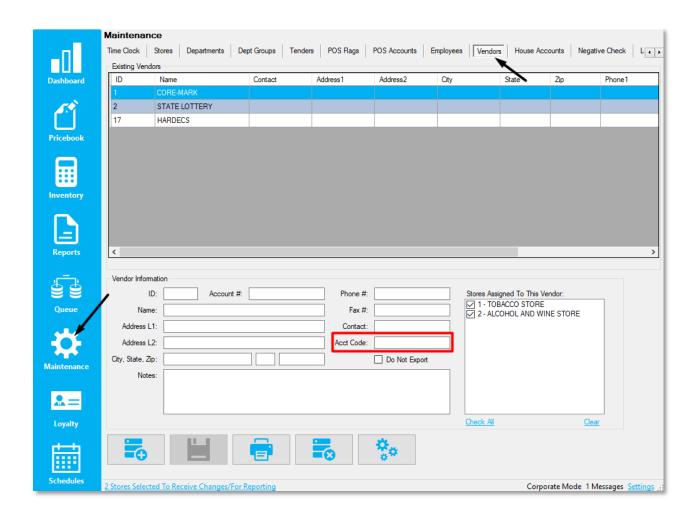

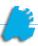

#### 7. Buydowns Account #

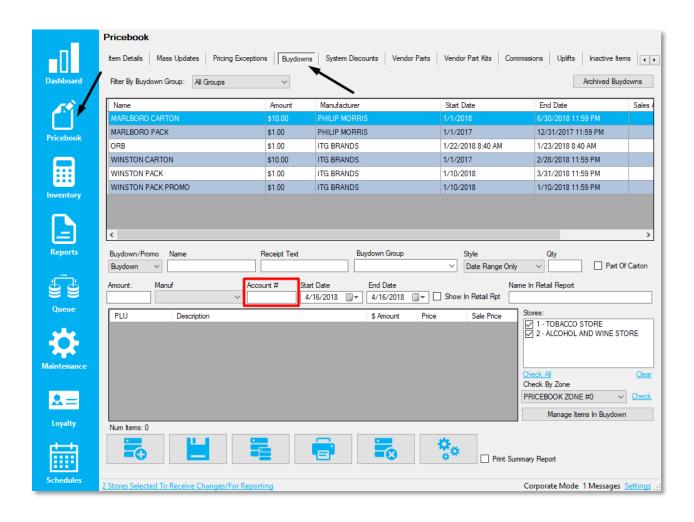

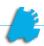

- 8. Item Sales Account
- 9. Item Inv Assett Accnt
- 10. COGS Account

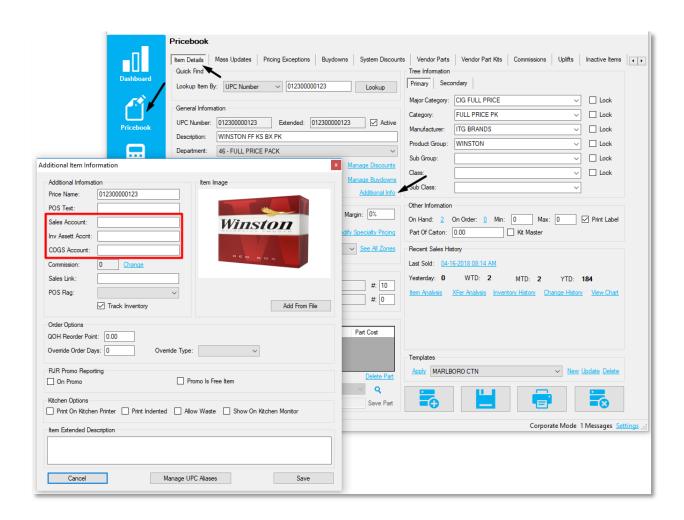

As a note, items pull their accounting codes from the department that they are in. This field is used if an item needs to utilize an accounting code that is different than the department that it is in.

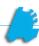

# Quickbooks Specific Accounting Codes

The Quickbooks export has a few extra fields that need to be set. These can be found by navigating to the following location: Reports Module – Accounting Exports Tab – QB Format – Manage Account Codes

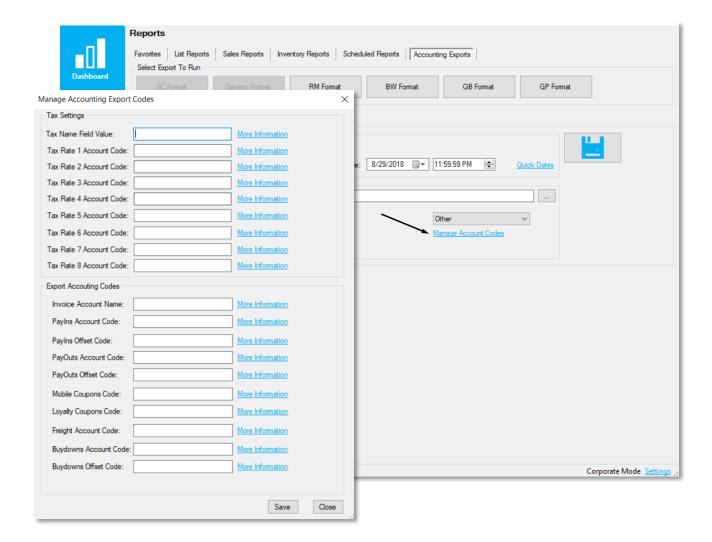

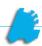

- Tax Name Field Value
- Tax Rate 1 Account Code
- 3. Tax Rate 2 Account Code
- 4. Tax Rate 3 Account Code
- 5. Tax Rate 4 Account Code
- 6. Tax Rate 5 Account Code
- 7. Tax Rate 6 Account Code
- 8. Tax Rate 7 Account Code
- 9. Tax Rate 8 Account Code
- 10. Invoice Account Name
- 11. PayIns Account Code
- 12. PayIns Offset Code
- 13. PayOuts Account Code
- 14. PayOuts Offset Code
- 15. Mobile Coupons Code
- 16. Loyalty Coupons Code
- 17. Freight Account Code
- 18. Buydowns Account Code
- 19. Buydowns Offset Code

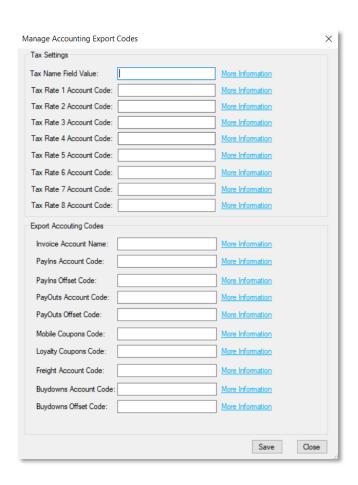

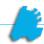

### The Different Accounting Export Formats

There are several different accounting export formats. They all can be found within Director in the following location: Reports Module – Accounting Exports

Below are the different formats:

RM Format – The Richmond Masters format

BW Format – The BusinessWorks format

QB Format – The Quickbooks format

**GP Format** – The Great Plains format

All formats have the following varied parameters that can be altered when running the export:

- 1. Date Range (start and stop date)
- 2. Export Path (where the exported file is sent via Director)
- 3. The option to export invoices
- 4. The option to export sales

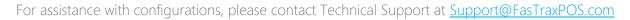